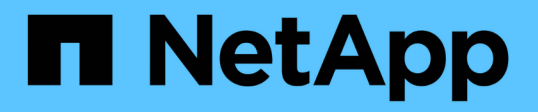

## **Domino Data Lab** 및 **NetApp**의 하이브리드 멀티 클라우드 **MLOps** NetApp Solutions

NetApp April 20, 2024

This PDF was generated from https://docs.netapp.com/ko-kr/netappsolutions/ai/ddlnexus\_introduction.html on April 20, 2024. Always check docs.netapp.com for the latest.

# 목차

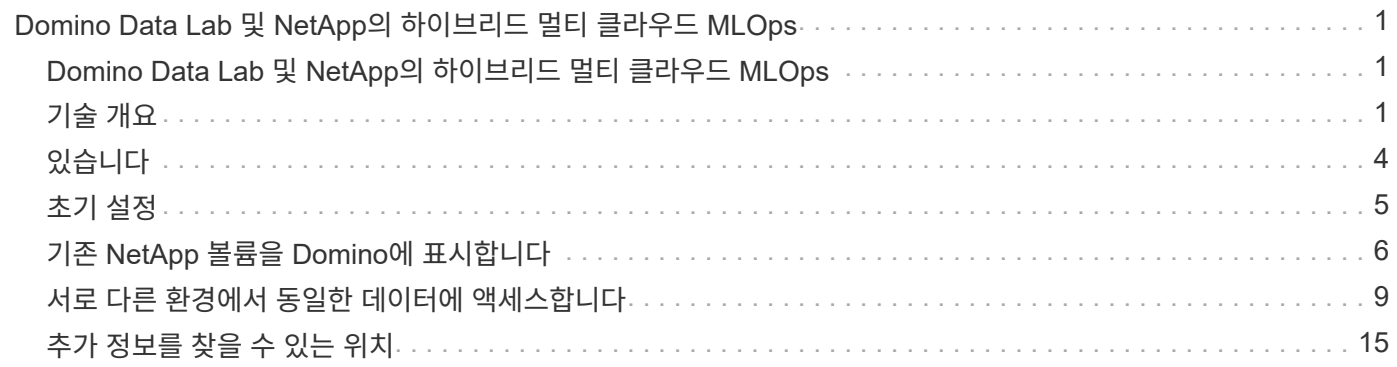

## <span id="page-2-0"></span>**Domino Data Lab** 및 **NetApp**의 하이브리드 멀티 클라우드 **MLOps**

## <span id="page-2-1"></span>**Domino Data Lab** 및 **NetApp**의 하이브리드 멀티 클라우드 **MLOps**

Mike Oglesby, NetApp에서 직접 지원합니다

현재 전 세계 모든 조직이 AI를 채택하여 비즈니스와 프로세스를 혁신하고 있습니다. 따라서 AI 지원 컴퓨팅 인프라는 부족한 경우가 많습니다. 기업들은 다양한 지역, 데이터 센터 및 클라우드 간에 비용, 가용성 및 성능을 균형 있게 활용하기 위해 하이브리드 멀티 클라우드 MLOps 아키텍처를 채택하고 있습니다.

Domino Data Lab의 Domino Nexus는 통합 MLOps 제어 플레인으로서, 클라우드, 지역 또는 온프레미스의 모든 컴퓨팅 클러스터 전반에서 데이터 과학 및 머신 러닝 워크로드를 실행할 수 있습니다. 기업 전체의 데이터 과학 사일로를 통합하므로 모델을 한 곳에서 구축, 배포 및 모니터링할 수 있습니다. 마찬가지로, NetApp의 하이브리드 클라우드 데이터 관리 기능은 데이터를 실행 중인 위치와 상관없이 작업 공간과 작업 공간에 데이터를 가져올 수 있도록 지원합니다. Domino Nexus와 NetApp를 페어링하면 데이터 가용성에 대해 걱정할 필요 없이 여러 환경에서 워크로드를 유연하게 예약할 수 있습니다. 다시 말해, 워크로드와 데이터를 적절한 컴퓨팅 환경으로 전송함으로써 데이터 개인 정보 보호 및 주권에 관한 규정을 준수하면서 AI 구현을 앞당길 수 있습니다.

이 솔루션은 온프레미스 Kubernetes 클러스터와 AWS(Amazon Web Services)에서 실행되는 EKS(Elastic Kubernetes Service) 클러스터를 통합하는 통합 MLOps 컨트롤 플레인을 배포하는 것을 보여줍니다.

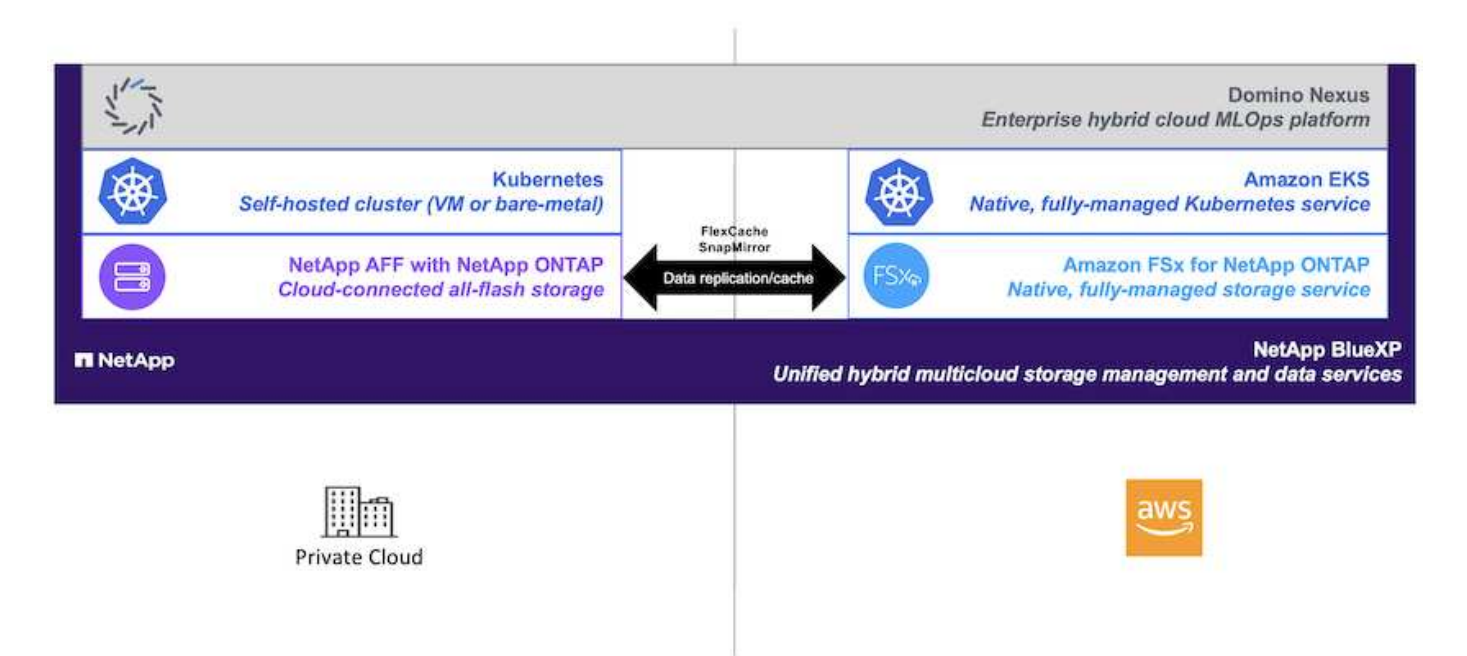

## <span id="page-2-2"></span>기술 개요

## **Domino** 데이터 랩

Domino Data Lab은 Fortune 100대 기업의 20% 이상이 신뢰하는 최고의 엔터프라이즈 AI 플랫폼을 통해 모델 중심의 비즈니스를 지원합니다. Domino는 데이터 과학 작업의 개발 및 구축을 가속화하는 동시에 협업과 거버넌스를 강화합니다. Domino를 사용하면 전 세계 기업들이 더 나은 약품을 개발하고, 더 생산적인 작물을 재배하고, 더 나은 자동차를 만드는 등 다양한 작업을 수행할 수 있습니다. 2013년에 설립된 Domino는 Coatue Management, Great Hill Partners, Highland Capital, Sequoia Capital 및 기타 주요 투자자들의 지원을 받고 있습니다.

Domino를 통해 기업과 데이터 과학자는 통합된 엔드 투 엔드 플랫폼에서 AI를 빠르고 책임적이며 비용 효율적으로 구축, 배포 및 관리할 수 있습니다. IT 팀은 모든 환경에서 필요한 모든 데이터, 툴, 컴퓨팅, 모델 및 프로젝트에 액세스할 수 있으므로 협업, 이전 작업을 재사용하고 운영 중인 모델을 추적하여 정확성을 높이고, 모범 사례에 따라 표준화하고, AI를 책임 및 관리할 수 있습니다.

- \* 개방적이고 유연한 : \* 오픈 소스 및 상용 툴, 인프라 등 가장 광범위한 에코시스템에 액세스하여 최고의 혁신을 실현하고 공급업체에 종속되지 않습니다.
- \* 기록 시스템: \* 기업 전체의 AI 운영 및 지식을 위한 중앙 허브로 모범 사례, 다기능 협업, 빠른 혁신 및 효율성을 지원합니다.
- \* 통합: \* 엔터프라이즈 프로세스, 제어 및 거버넌스를 위해 설계된 통합 워크플로우와 자동화는 규정 준수 및 규제 요건을 충족합니다.
- \* 하이브리드 멀티 클라우드: \* 온프레미스, 하이브리드, 모든 클라우드 또는 멀티 클라우드 등 어디서나 데이터에 가까운 위치에서 AI 워크로드를 실행하여 비용 절감, 최적의 성능 및 규정 준수를 지원할 수 있습니다.

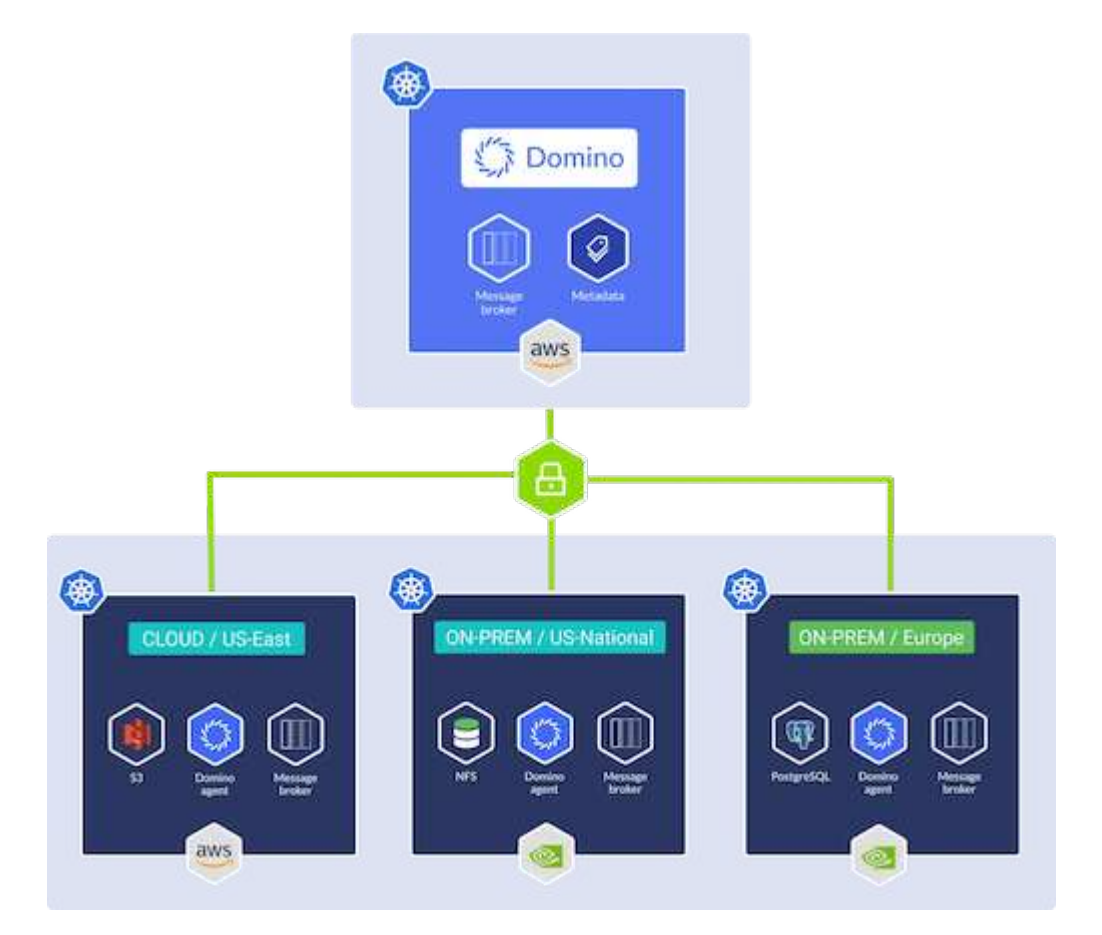

#### 도미노 넥서스

Domino Nexus는 모든 클라우드, 지역 또는 온프레미스의 컴퓨팅 클러스터 전반에서 데이터 과학 및 머신 러닝

워크로드를 실행할 수 있는 단일 창입니다. 기업 전체의 데이터 과학 사일로를 통합하므로 모델을 한 곳에서 구축, 배포 및 모니터링할 수 있습니다.

#### **NetApp BlueXP**

NetApp BlueXP는 NetApp의 모든 스토리지 및 데이터 서비스를 하이브리드 멀티 클라우드 데이터 자산을 구축, 보호 및 관리할 수 있는 단일 툴에 통합합니다. 또한 온프레미스 및 클라우드 환경에서 스토리지 및 데이터 서비스를 위한 통합된 경험을 제공하고 AIOps의 기능을 통해 운영을 간소화하며 오늘날의 클라우드 주도 환경에 필요한 유연한 소비 매개 변수와 통합 보호를 제공합니다.

#### **NetApp ONTAP**를 참조하십시오

NetApp의 최신 세대 스토리지 관리 소프트웨어인 ONTAP 9는 기업이 인프라를 현대화하고 클라우드 지원 데이터 센터로 전환할 수 있도록 지원합니다. ONTAP는 업계 최고 수준의 데이터 관리 기능을 활용하여 데이터가 상주하는 위치와 상관없이 단일 툴셋으로 데이터를 관리하고 보호할 수 있습니다. 필요에 따라 에지, 코어, 클라우드 등 어느 위치로도 데이터를 자유롭게 이동할 수 있습니다. ONTAP 9에는 데이터 관리를 단순화하고, 중요 데이터를 더 빨리 처리하고, 보호하며, 하이브리드 클라우드 아키텍처 전체에서 차세대 인프라 기능을 지원하는 다양한 기능이 포함되어 있습니다.

데이터 관리를 단순화하십시오

데이터 관리는 AI 애플리케이션에 적합한 리소스를 사용하고 AI/ML 데이터 세트를 교육할 수 있도록 엔터프라이즈 IT 운영 및 데이터 과학자에게 매우 중요합니다. NetApp 기술에 대한 다음 추가 정보는 이 검증의 범위에 포함되지 않지만, 배포에 따라 달라질 수 있습니다.

ONTAP 데이터 관리 소프트웨어에는 운영을 간소화 및 단순화하고 총 운영 비용을 절감하는 다음과 같은 기능이 있습니다.

- 인라인 데이터 컴팩션 및 확대된 중복제거: 데이터 컴팩션은 스토리지 블록 내부의 낭비되는 공간을 줄이고, 중복제거는 실제 용량을 상당히 늘려줍니다. 이는 로컬에 저장된 데이터와 클라우드로 계층화된 데이터에 적용됩니다.
- 최소, 최대 및 적응형 서비스 품질(AQoS): 세부적인 서비스 품질(QoS) 제어로 고도의 공유 환경에서 중요 애플리케이션의 성능 수준을 유지할 수 있습니다.
- NetApp FabricPool를 참조하십시오. AWS(Amazon Web Services), Azure, NetApp StorageGRID 스토리지 솔루션을 포함한 퍼블릭 클라우드 및 프라이빗 클라우드 스토리지에 콜드 데이터를 자동으로 계층화합니다. FabricPool에 대한 자세한 내용은 를 참조하십시오 ["TR-4598: FabricPool](https://www.netapp.com/pdf.html?item=/media/17239-tr4598pdf.pdf) [모범](https://www.netapp.com/pdf.html?item=/media/17239-tr4598pdf.pdf) [사례](https://www.netapp.com/pdf.html?item=/media/17239-tr4598pdf.pdf)["](https://www.netapp.com/pdf.html?item=/media/17239-tr4598pdf.pdf).

데이터 가속화 및 보호

ONTAP는 탁월한 수준의 성능과 데이터 보호를 제공하며 다음과 같은 방법으로 이러한 기능을 확장합니다.

- 성능 및 짧은 지연 시간: ONTAP는 가장 짧은 지연 시간으로 가장 높은 처리량을 제공합니다.
- 데이터 보호: ONTAP는 모든 플랫폼에서 공통 관리를 지원하는 내장 데이터 보호 기능을 제공합니다.
- NVE(NetApp 볼륨 암호화). ONTAP는 온보드 및 외부 키 관리를 모두 지원하는 기본 볼륨 레벨 암호화를 제공합니다.
- 멀티테넌시 및 다단계 인증. ONTAP를 사용하면 인프라 리소스를 최고 수준의 보안으로 공유할 수 있습니다.

미래 지향형 인프라

ONTAP은 다음과 같은 기능을 통해 끊임없이 변화하는 까다로운 비즈니스 요구사항을 충족할 수 있도록 지원합니다.

- 원활한 확장 및 무중단 운영: ONTAP은 운영 중단 없이 기존 컨트롤러 및 스케일아웃 클러스터에 용량을 추가할 수 있도록 지원합니다. 고객은 고비용이 따르는 데이터 마이그레이션이나 운영 중단 없이 NVMe 및 32Gb FC와 같은 최신 기술로 업그레이드할 수 있습니다.
- 클라우드 연결: ONTAP은 주요 클라우드와 연결되는 스토리지 관리 소프트웨어로, 모든 퍼블릭 클라우드에서 소프트웨어 정의 스토리지 및 클라우드 네이티브 인스턴스 옵션이 제공됩니다.
- 새로운 애플리케이션과 통합: ONTAP은 기존 엔터프라이즈 앱을 지원하는 인프라와 동일한 인프라를 사용하여 자율주행 차량, 스마트 시티, Industry 4.0과 같은 차세대 플랫폼 및 애플리케이션을 위한 엔터프라이즈급 데이터 서비스를 제공합니다.

### **NetApp ONTAP**용 **Amazon FSx**

Amazon FSx for NetApp ONTAP는 완전 관리형 AWS 서비스로서, NetApp의 인기 ONTAP 파일 시스템을 기반으로 구축되어 매우 안정적이고 확장 가능하며 성능이 우수하며 풍부한 파일 스토리지를 제공합니다. ONTAP용 FSX는 NetApp 파일 시스템의 친숙한 기능, 성능, 기능 및 API 작업을 완벽하게 관리되는 AWS 서비스의 민첩성, 확장성 및 간편성과 결합합니다.

### **NetApp Astra Trident**

Astra Trident를 사용하면 ONTAP(AFF, NetApp FAS, Select, 클라우드, NetApp ONTAP용 Amazon FSx), Element 소프트웨어(NetApp HCI, SolidFire), Azure NetApp Files 서비스 및 Google Cloud 기반 Cloud Volumes Service Astra Trident는 Kubernetes와 기본적으로 통합되는 CSI(컨테이너 스토리지 인터페이스) 호환 동적 스토리지 오케스트레이터입니다.

### 쿠버네티스

Kubernetes는 Google에서 원래 설계한 개방형 소스, 분산형 컨테이너 오케스트레이션 플랫폼으로, 현재 CNCF(Cloud Native Computing Foundation)에서 관리하고 있습니다. Kubernetes는 컨테이너화된 애플리케이션의 구축, 관리 및 크기 조정 기능을 자동화할 수 있으며 엔터프라이즈 환경에서 지배적인 컨테이너 오케스트레이션 플랫폼입니다.

#### **Amazon Elastic Kubernetes Service(EKS)**

Amazon EKS(Amazon Elastic Kubernetes Service)는 AWS 클라우드의 관리형 Kubernetes 서비스입니다. Amazon EKS는 컨테이너 예약, 애플리케이션 가용성 관리, 클러스터 데이터 저장 및 기타 주요 작업을 담당하는 Kubernetes 컨트롤 플레인 노드의 가용성과 확장성을 자동으로 관리합니다. Amazon EKS를 사용하면 AWS 인프라의 모든 성능, 확장성, 안정성 및 가용성과 AWS 네트워킹 및 보안 서비스와의 통합을 활용할 수 있습니다.

## <span id="page-5-0"></span>있습니다

이 솔루션은 Domino Nexus의 하이브리드 멀티 클라우드 워크로드 스케줄링 기능을 NetApp 데이터 서비스와 결합하여 통합된 하이브리드 클라우드 MLOps 플랫폼을 구축합니다. 자세한 내용은 다음 표를 참조하십시오.

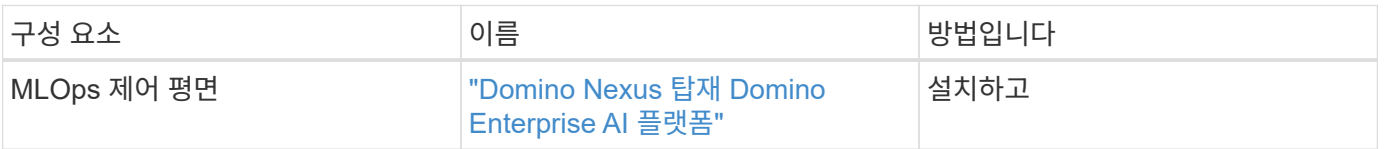

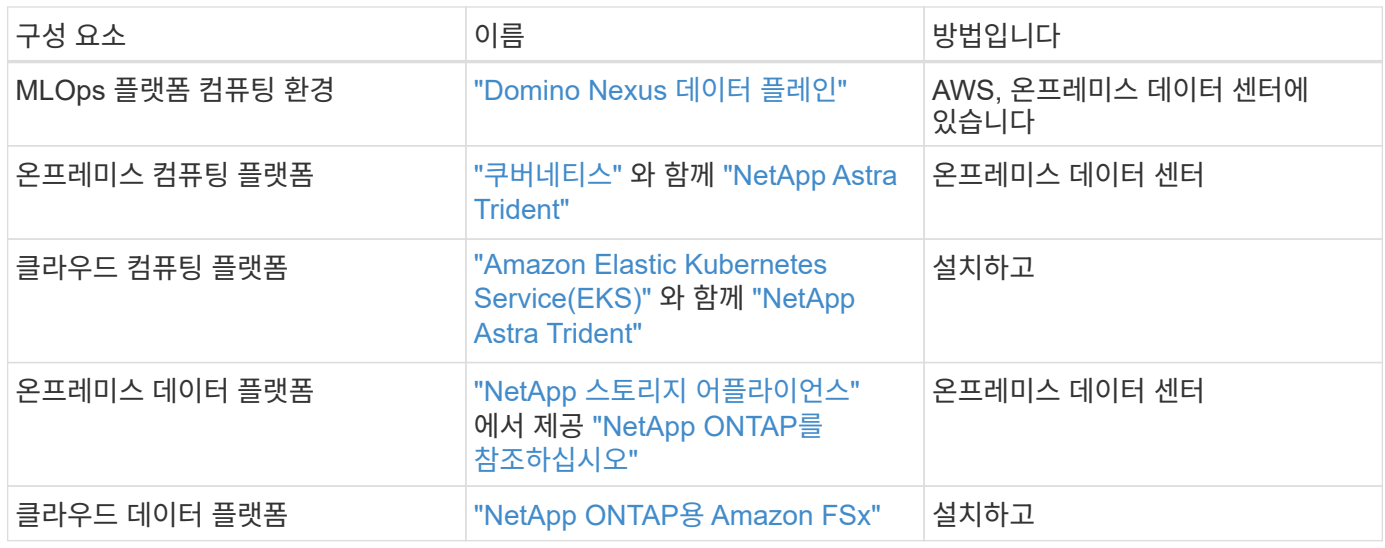

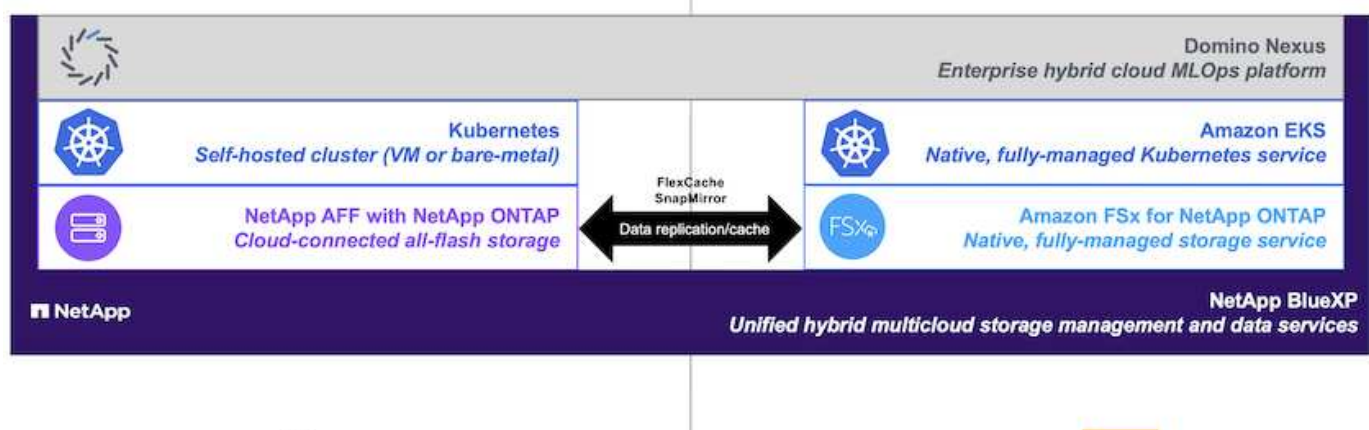

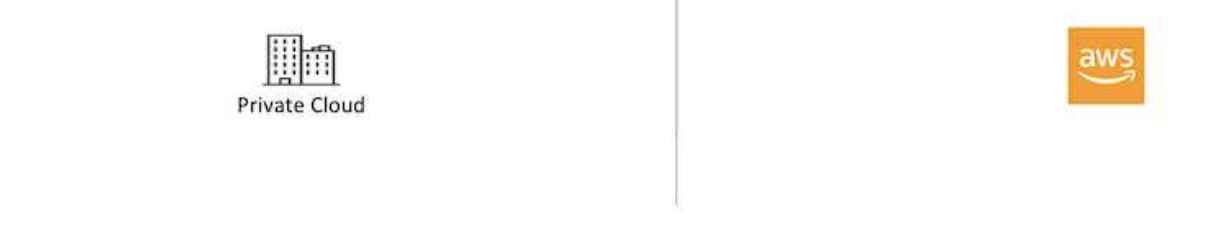

## <span id="page-6-0"></span>초기 설정

이 섹션에서는 사내 데이터 센터와 AWS가 통합된 하이브리드 환경에서 Domino Nexus와 NetApp 데이터 서비스를 활용하기 위해 수행해야 하는 초기 설정 작업에 대해 설명합니다.

## 필수 구성 요소

이 섹션에서 설명하는 단계를 수행하기 전에 다음 작업을 이미 수행한 것으로 가정합니다.

- 온프레미스 NetApp ONTAP 스토리지 플랫폼을 이미 구축하고 구성했습니다. 자세한 내용은 를 참조하십시오 ["NetApp](https://www.netapp.com/support-and-training/documentation/) [제품](https://www.netapp.com/support-and-training/documentation/) [설](https://www.netapp.com/support-and-training/documentation/)명서[".](https://www.netapp.com/support-and-training/documentation/)
- AWS에서 이미 Amazon FSx for NetApp ONTAP 인스턴스를 프로비저닝했습니다. 자세한 내용은 를 참조하십시오 ["Amazon FSx for NetApp ONTAP](https://aws.amazon.com/fsx/netapp-ontap/) [제품](https://aws.amazon.com/fsx/netapp-ontap/) [페이지](https://aws.amazon.com/fsx/netapp-ontap/) [를](https://aws.amazon.com/fsx/netapp-ontap/) [참](https://aws.amazon.com/fsx/netapp-ontap/)[조하](https://aws.amazon.com/fsx/netapp-ontap/)십시오["](https://aws.amazon.com/fsx/netapp-ontap/).
- 온프레미스 데이터 센터에서 이미 Kubernetes 클러스터를 프로비저닝했습니다. 자세한 내용은 를 참조하십시오 ["Domino](https://docs.dominodatalab.com/en/latest/admin_guide/b35e66/admin-guide/) [관리](https://docs.dominodatalab.com/en/latest/admin_guide/b35e66/admin-guide/) [가이드](https://docs.dominodatalab.com/en/latest/admin_guide/b35e66/admin-guide/)[".](https://docs.dominodatalab.com/en/latest/admin_guide/b35e66/admin-guide/)
- AWS에 이미 Amazon EKS 클러스터를 프로비저닝했습니다. 자세한 내용은 를 참조하십시오 ["Domino](https://docs.dominodatalab.com/en/latest/admin_guide/b35e66/admin-guide/) [관리](https://docs.dominodatalab.com/en/latest/admin_guide/b35e66/admin-guide/) [가이드](https://docs.dominodatalab.com/en/latest/admin_guide/b35e66/admin-guide/)[".](https://docs.dominodatalab.com/en/latest/admin_guide/b35e66/admin-guide/)
- 온프레미스 Kubernetes 클러스터에 NetApp Astra Trident를 설치했습니다. 또한 스토리지 리소스를 프로비저닝 및 관리할 때 온프레미스 NetApp ONTAP 스토리지 플랫폼을 사용하도록 이 Trident 인스턴스를 구성했습니다. 자세한 내용은 를 참조하십시오 ["NetApp Astra Trident](https://docs.netapp.com/us-en/trident/index.html) [문](https://docs.netapp.com/us-en/trident/index.html)서[".](https://docs.netapp.com/us-en/trident/index.html)
- Amazon EKS 클러스터에 NetApp Astra Trident를 설치했습니다. 또한 스토리지 리소스를 프로비저닝하고 관리할 때 Amazon FSx for NetApp ONTAP 인스턴스를 사용하도록 이 Trident 인스턴스를 구성했습니다. 자세한 내용은 를 참조하십시오 ["NetApp Astra Trident](https://docs.netapp.com/us-en/trident/index.html) [문](https://docs.netapp.com/us-en/trident/index.html)서["](https://docs.netapp.com/us-en/trident/index.html).
- 사내 데이터 센터와 AWS의 VPC(Virtual Private Cloud) 간에 양방향 네트워크 연결이 있어야 합니다. 이를 구현하는 다양한 옵션에 대한 자세한 내용은 를 참조하십시오 ["Amazon VPN\(](https://docs.aws.amazon.com/vpc/latest/userguide/vpn-connections.html)[가상](https://docs.aws.amazon.com/vpc/latest/userguide/vpn-connections.html) [사설](https://docs.aws.amazon.com/vpc/latest/userguide/vpn-connections.html)망[\)](https://docs.aws.amazon.com/vpc/latest/userguide/vpn-connections.html) 설[명](https://docs.aws.amazon.com/vpc/latest/userguide/vpn-connections.html)서[".](https://docs.aws.amazon.com/vpc/latest/userguide/vpn-connections.html)

### **AWS**에 **Domino Enterprise AI** 플랫폼을 설치합니다

AWS에 Domino Enterprise MLOps Platform을 설치하려면 에 설명된 지침을 따르십시오 ["Domino](https://docs.dominodatalab.com/en/latest/admin_guide/c1eec3/deploy-domino/) [관리](https://docs.dominodatalab.com/en/latest/admin_guide/c1eec3/deploy-domino/) [가이드](https://docs.dominodatalab.com/en/latest/admin_guide/c1eec3/deploy-domino/)[".](https://docs.dominodatalab.com/en/latest/admin_guide/c1eec3/deploy-domino/) 이전에 프로비저닝한 동일한 Amazon EKS 클러스터에 Domino를 구축해야 합니다. 또한 NetApp Astra Trident가 이 EKS 클러스터에 이미 설치되어 있고 구성되어 있어야 하며, domino.yml 설치 구성 파일에서 Trident로 관리하는 스토리지 클래스를 공유 스토리지 클래스로 지정해야 합니다.

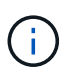

을 참조하십시오 ["Domino](https://docs.dominodatalab.com/en/latest/admin_guide/7f4331/install-configuration-reference/#storage-classes) [설치](https://docs.dominodatalab.com/en/latest/admin_guide/7f4331/install-configuration-reference/#storage-classes) [구성](https://docs.dominodatalab.com/en/latest/admin_guide/7f4331/install-configuration-reference/#storage-classes) [참](https://docs.dominodatalab.com/en/latest/admin_guide/7f4331/install-configuration-reference/#storage-classes)[조](https://docs.dominodatalab.com/en/latest/admin_guide/7f4331/install-configuration-reference/#storage-classes) [가이드](https://docs.dominodatalab.com/en/latest/admin_guide/7f4331/install-configuration-reference/#storage-classes)["](https://docs.dominodatalab.com/en/latest/admin_guide/7f4331/install-configuration-reference/#storage-classes) domino.yml 설치 구성 파일에서 공유 저장소 클래스를 지정하는 방법에 대한 자세한 내용은 을 참조하십시오.

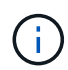

["](https://www.netapp.com/media/79922-tr-4952.pdf)[기술](https://www.netapp.com/media/79922-tr-4952.pdf) [보고서](https://www.netapp.com/media/79922-tr-4952.pdf) [TR-4952"](https://www.netapp.com/media/79922-tr-4952.pdf) Amazon FSx for NetApp ONTAP를 사용하여 AWS에서 Domino를 배포하는 과정을 안내하며, 발생하는 문제를 해결하는 데 유용한 참고 자료가 될 수 있습니다.

## **Domino Nexus**를 활성화합니다

다음으로 Domino Nexus를 활성화해야 합니다. 을 참조하십시오 ["Domino](https://docs.dominodatalab.com/en/latest/admin_guide/c65074/nexus-hybrid-architecture/) [관리](https://docs.dominodatalab.com/en/latest/admin_guide/c65074/nexus-hybrid-architecture/) [가이드](https://docs.dominodatalab.com/en/latest/admin_guide/c65074/nexus-hybrid-architecture/)["](https://docs.dominodatalab.com/en/latest/admin_guide/c65074/nexus-hybrid-architecture/) 를 참조하십시오.

온프레미스 데이터 센터에 **Domino Data Plane**을 구축하십시오

그런 다음 사내 데이터 센터에 Domino Data Plane을 구축해야 합니다. 이전에 프로비저닝한 온프레미스 Kubernetes 클러스터에 이 데이터 플레인을 구축해야 합니다. 또한 NetApp Astra Trident가 이 Kubernetes 클러스터에 이미 설치되어 구성되어 있어야 합니다. 을 참조하십시오 ["Domino](https://docs.dominodatalab.com/en/latest/admin_guide/5781ea/data-planes/) [관리](https://docs.dominodatalab.com/en/latest/admin_guide/5781ea/data-planes/) [가이드](https://docs.dominodatalab.com/en/latest/admin_guide/5781ea/data-planes/)["](https://docs.dominodatalab.com/en/latest/admin_guide/5781ea/data-planes/) 를 참조하십시오.

## <span id="page-7-0"></span>기존 **NetApp** 볼륨을 **Domino**에 표시합니다

이 섹션에서는 기존 NetApp ONTAP NFS 볼륨을 Domino MLOps 플랫폼에 노출하기 위해 수행해야 하는 작업에 대해 설명합니다. 이와 같은 단계는 온프레미스와 AWS 모두에 적용됩니다.

## **NetApp ONTAP** 볼륨을 **Domino**에 노출하는 이유

NetApp 볼륨을 Domino와 함께 사용하면 다음과 같은 이점이 있습니다.

- NetApp ONTAP의 스케일아웃 기능을 활용하여 매우 큰 데이터 세트에서 워크로드를 실행할 수 있습니다.
- 개별 노드에 데이터를 복사하지 않고도 여러 컴퓨팅 노드에서 워크로드를 실행할 수 있습니다.
- NetApp의 하이브리드 멀티 클라우드 데이터 이동과 동기화 기능을 활용하여 여러 데이터 센터 및/또는 클라우드에서 데이터에 액세스할 수 있습니다.
- 다른 데이터 센터 또는 클라우드에 데이터 캐시를 쉽고 빠르게 생성할 수 있기를 원합니다.

### **Astra Trident**가 프로비저닝하지 않은 기존 **NFS** 볼륨을 노출합니다

기존 NetApp ONTAP NFS 볼륨을 Astra Trident에 의해 프로비저닝하지 않은 경우 이 하위 섹션에 설명된 단계를 따르십시오.

#### **Kubernetes**에서 **PV** 및 **PVC**를 생성합니다

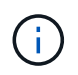

온프레미스 볼륨의 경우 온프레미스 Kubernetes 클러스터에 PV 및 PVC를 생성합니다. Amazon FSx for NetApp ONTAP 볼륨의 경우 Amazon EKS에서 PV 및 PVC를 생성합니다.

먼저 Kubernetes 클러스터에 영구 볼륨(PV) 및 영구 볼륨 클레임(PVC)을 생성해야 합니다. PV 및 PVC를 생성하려면 를 사용합니다 ["NFS PV/PVC](https://docs.dominodatalab.com/en/latest/admin_guide/4cdae9/set-up-kubernetes-pv-and-pvc/#_nfs_pvpvc_example) [예](https://docs.dominodatalab.com/en/latest/admin_guide/4cdae9/set-up-kubernetes-pv-and-pvc/#_nfs_pvpvc_example)["](https://docs.dominodatalab.com/en/latest/admin_guide/4cdae9/set-up-kubernetes-pv-and-pvc/#_nfs_pvpvc_example) Domino 관리 가이드에서 값을 업데이트하여 환경에 맞게 업데이트합니다. 에 올바른 값을 지정해야 합니다 namespace, nfs.path, 및 nfs.server 필드를 선택합니다. 또한 해당 ONTAP NFS 볼륨에 저장된 데이터의 특성을 나타내는 PV 및 PVC 고유 이름을 지정하는 것이 좋습니다. 예를 들어, 볼륨에 제조 결함의 이미지가 포함되어 있으면 PV, pv-mfg-defect-images`및 PVC, `pvc-mfg-defect-images.

**Domino**에서 외부 데이터 볼륨을 등록합니다

그런 다음 Domino에 외부 데이터 볼륨을 등록해야 합니다. 외부 데이터 볼륨을 등록하려면 을 참조하십시오 ["](https://docs.dominodatalab.com/en/latest/admin_guide/9c3564/register-external-data-volumes/)[지](https://docs.dominodatalab.com/en/latest/admin_guide/9c3564/register-external-data-volumes/)침["](https://docs.dominodatalab.com/en/latest/admin_guide/9c3564/register-external-data-volumes/) Domino 관리 가이드 볼륨을 등록할 때 'Volume Type(볼륨 유형)' 드롭다운 메뉴에서 "NFS"를 선택해야 합니다. "NFS"를 선택하면 '사용 가능한 볼륨' 목록에 PVC가 표시됩니다.

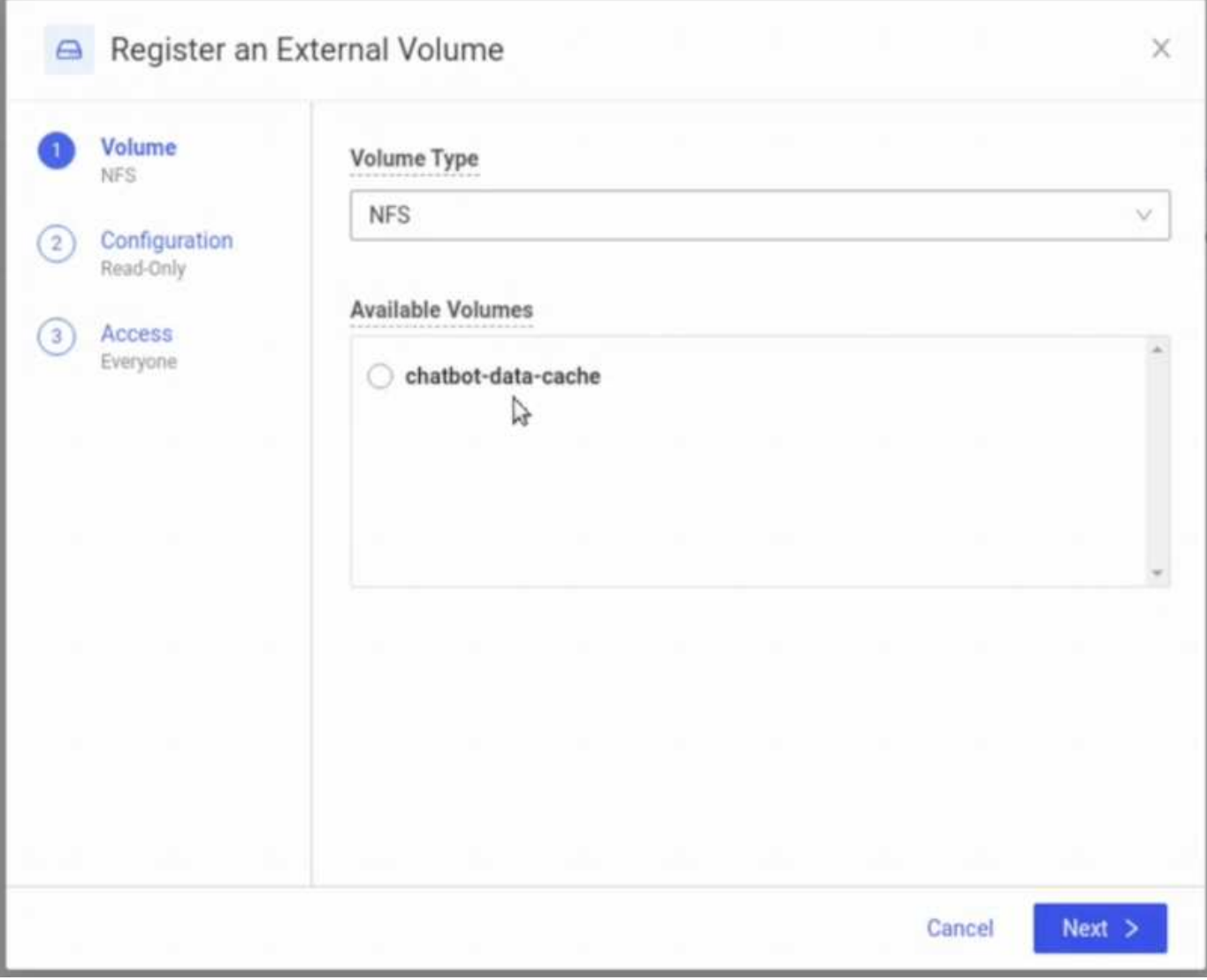

## **Astra Trident**가 프로비저닝한 기존 볼륨을 노출합니다

기존 볼륨을 Astra Trident에 의해 프로비저닝한 경우 이 하위 섹션에 설명된 단계를 따르십시오.

#### 기존 **PVC** 편집

Astra Trident에 의해 볼륨을 프로비저닝한 경우 해당 볼륨에 해당하는 영구 볼륨 클레임(PVC)이 이미 존재합니다. 이 볼륨을 Domino에 노출하려면 PVC를 편집하고 의 레이블 목록에 다음 레이블을 추가해야 합니다 metadata.labels 필드:

"dominodatalab.com/external-data-volume": "Generic"

**Domino**에서 외부 데이터 볼륨을 등록합니다

그런 다음 Domino에 외부 데이터 볼륨을 등록해야 합니다. 외부 데이터 볼륨을 등록하려면 을 참조하십시오 ["](https://docs.dominodatalab.com/en/latest/admin_guide/9c3564/register-external-data-volumes/)[지](https://docs.dominodatalab.com/en/latest/admin_guide/9c3564/register-external-data-volumes/)침["](https://docs.dominodatalab.com/en/latest/admin_guide/9c3564/register-external-data-volumes/) Domino 관리 가이드 볼륨을 등록할 때 'Volume Type(볼륨 유형)' 드롭다운 메뉴에서 "Generic(일반)"을 선택해야 합니다. "Generic(일반)"을 선택하면 'Available Volumes(사용 가능한 볼륨)' 목록에 PVC가 표시됩니다.

## <span id="page-10-0"></span>서로 다른 환경에서 동일한 데이터에 액세스합니다

이 섹션에서는 다양한 컴퓨팅 환경에서 동일한 데이터에 액세스하기 위해 수행해야 하는 작업에 대해 설명합니다. Domino MLOps 플랫폼에서 컴퓨팅 환경을 "데이터 플레인"이라고 합니다. 데이터가 한 데이터 플레인의 NetApp 볼륨에 있지만 다른 데이터 플레인에서 데이터에 액세스해야 하는 경우 이 섹션에 요약된 작업을 따르십시오. 이러한 유형의 시나리오를 " 버스팅(bursting)" 또는 대상 환경이 클라우드인 경우 "클라우드 버스팅(Cloud Bursting)"이라고 합니다. 이 기능은 제한되거나 초과 할당된 컴퓨팅 리소스를 처리할 때 필요한 경우가 많습니다. 예를 들어, 온프레미스 컴퓨팅 클러스터가 초과 할당된 경우 워크로드를 즉시 시작할 수 있는 클라우드로 워크로드를 예약할 수 있습니다.

다른 데이터 플레인에 상주하는 NetApp 볼륨에 액세스하기 위한 두 가지 권장 옵션이 있습니다. 이러한 옵션은 아래 하위 섹션에 설명되어 있습니다. 특정 요구 사항에 따라 다음 옵션 중 하나를 선택합니다. 다음 표에는 두 가지 옵션의 이점과 단점이 설명되어 있습니다.

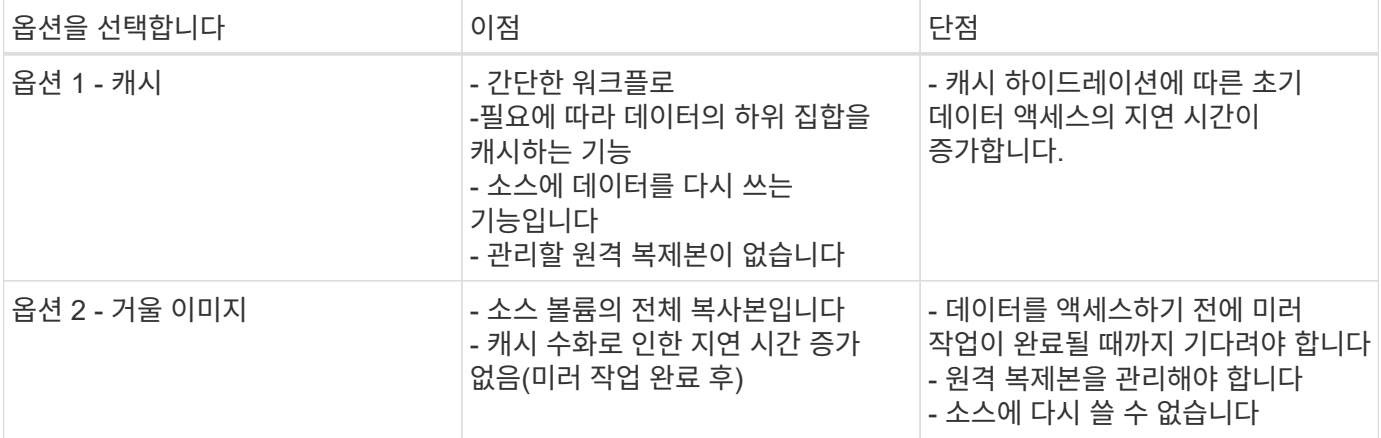

#### 옵션 **1 -** 다른 데이터 계층에 있는 볼륨의 캐시를 생성합니다

와 함께 ["NetApp FlexCache](https://docs.netapp.com/us-en/ontap/flexcache/accelerate-data-access-concept.html) [기술](https://docs.netapp.com/us-en/ontap/flexcache/accelerate-data-access-concept.html)["](https://docs.netapp.com/us-en/ontap/flexcache/accelerate-data-access-concept.html)다른 데이터 플레인에 상주하는 NetApp 볼륨의 캐시를 생성할 수 있습니다. 예를 들어, 온프레미스 데이터 플레인에 NetApp 볼륨이 있는 경우 AWS 데이터 플레인에서 해당 볼륨에 액세스해야 하는 경우 AWS에 볼륨의 캐시를 생성할 수 있습니다. 이 섹션에서는 다른 데이터 플레인에 상주하는 NetApp 볼륨의 캐시를 생성하기 위해 수행해야 하는 작업에 대해 간략하게 설명합니다.

#### 대상 환경에 **FlexCache** 볼륨을 생성합니다

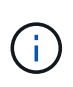

대상 환경이 온프레미스 데이터 센터인 경우 온프레미스 ONTAP 시스템에 FlexCache 볼륨을 생성합니다. 대상 환경이 AWS인 경우 Amazon FSx for NetApp ONTAP 인스턴스에 FlexCache 볼륨을 생성합니다.

먼저 대상 환경에 FlexCache 볼륨을 생성해야 합니다.

BlueXP를 사용하여 FlexCache 볼륨을 생성하는 것이 좋습니다. BlueXP로 FlexCache 볼륨을 생성하려면 에 요약된 지침을 따르십시오 ["BlueXP](https://docs.netapp.com/us-en/bluexp-volume-caching/) [볼륨](https://docs.netapp.com/us-en/bluexp-volume-caching/) [캐싱](https://docs.netapp.com/us-en/bluexp-volume-caching/) [설](https://docs.netapp.com/us-en/bluexp-volume-caching/)명서[".](https://docs.netapp.com/us-en/bluexp-volume-caching/)

BlueXP를 사용하지 않으려는 경우, ONTAP System Manager 또는 ONTAP CLI를 사용하여 FlexCache 볼륨을 생성할 수 있습니다. System Manager로 FlexCache 볼륨을 생성하려면 에 나와 있는 지침을 참조하십시오 ["ONTAP](https://docs.netapp.com/us-en/ontap/task_nas_flexcache.html) 설[명](https://docs.netapp.com/us-en/ontap/task_nas_flexcache.html)서[".](https://docs.netapp.com/us-en/ontap/task_nas_flexcache.html) ONTAP CLI로 FlexCache 볼륨을 생성하려면 에 나와 있는 지침을 참조하십시오 ["ONTAP](https://docs.netapp.com/us-en/ontap/flexcache/index.html) [설](https://docs.netapp.com/us-en/ontap/flexcache/index.html)명서["](https://docs.netapp.com/us-en/ontap/flexcache/index.html).

이 프로세스를 자동화하려면 을 사용할 수 있습니다 ["BlueXP API",](https://docs.netapp.com/us-en/bluexp-automation/) ["ONTAP REST API](https://devnet.netapp.com/restapi.php)[를](https://devnet.netapp.com/restapi.php) 참[조하](https://devnet.netapp.com/restapi.php)십시오["](https://devnet.netapp.com/restapi.php)또는 을 누릅니다 ["ONTAP Ansible](https://docs.ansible.com/ansible/latest/collections/netapp/ontap/index.html) [컬렉](https://docs.ansible.com/ansible/latest/collections/netapp/ontap/index.html)션["](https://docs.ansible.com/ansible/latest/collections/netapp/ontap/index.html).

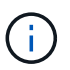

Amazon FSx for NetApp ONTAP에서는 System Manager를 사용할 수 없습니다.

#### **FlexCache** 볼륨을 **Domino**에 표시합니다

다음으로 FlexCache 볼륨을 Domino MLOps 플랫폼에 노출해야 합니다. FlexCache 볼륨을 Domino에 표시하려면 의 'Astra Trident에서 프로비저닝하지 않은 기존 NFS 볼륨 노출' 하위 섹션에 설명된 지침을 따르십시오 ["'](#page-7-0)[기](#page-7-0)존 [NetApp](#page-7-0) [볼륨](#page-7-0)을 [Domino](#page-7-0)[에](#page-7-0) [노출](#page-7-0)['](#page-7-0) 섹[션을](#page-7-0) 참[조하](#page-7-0)십시오["](#page-7-0) 있습니다.

이제 다음 스크린샷과 같이 대상 데이터 평면에서 작업 및 작업 공간을 시작할 때 FlexCache 볼륨을 마운트할 수 있습니다.

**FlexCache** 볼륨을 생성하기 전에

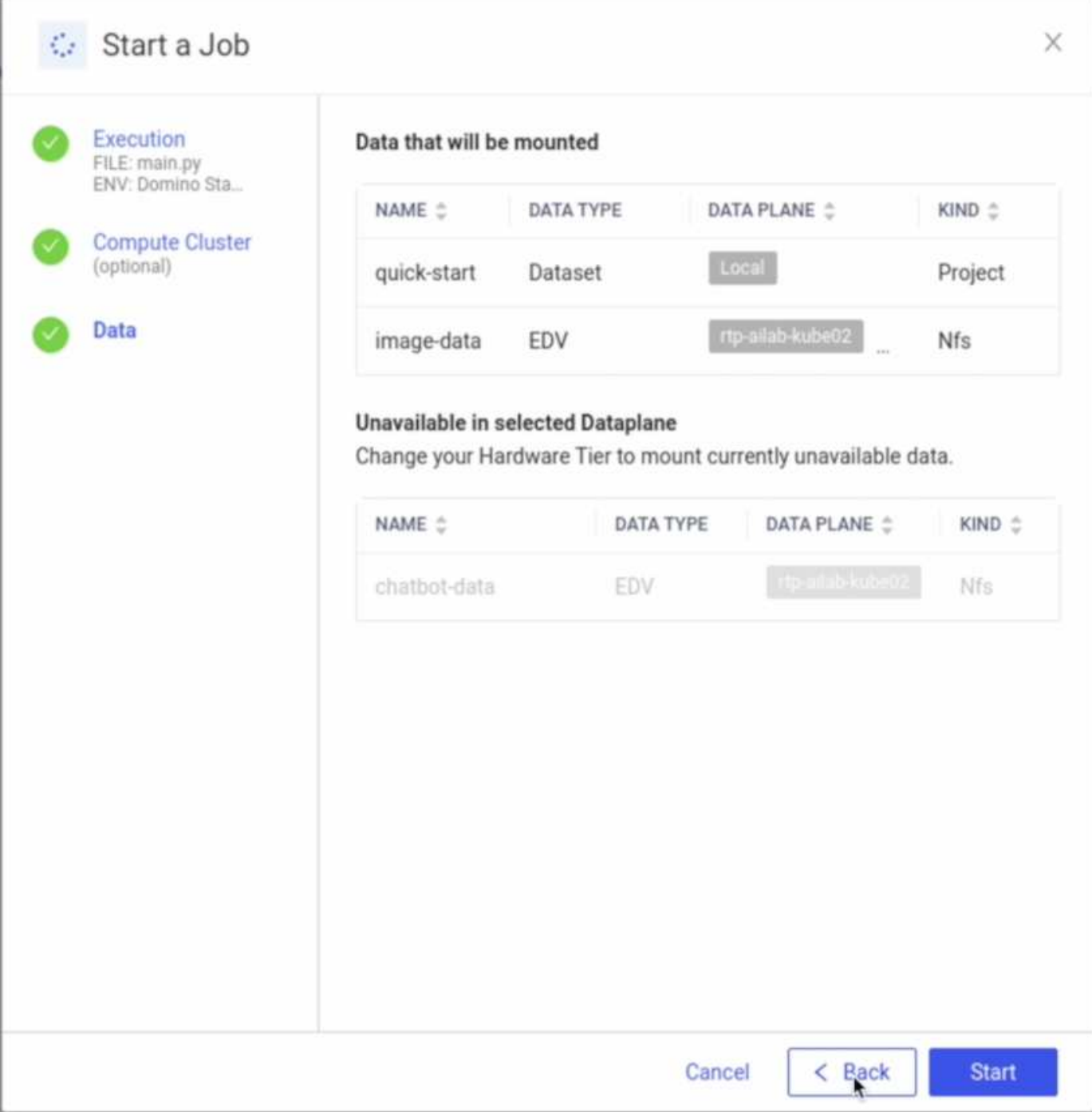

도미노에 FlexCache 볼륨을 노출 한 후

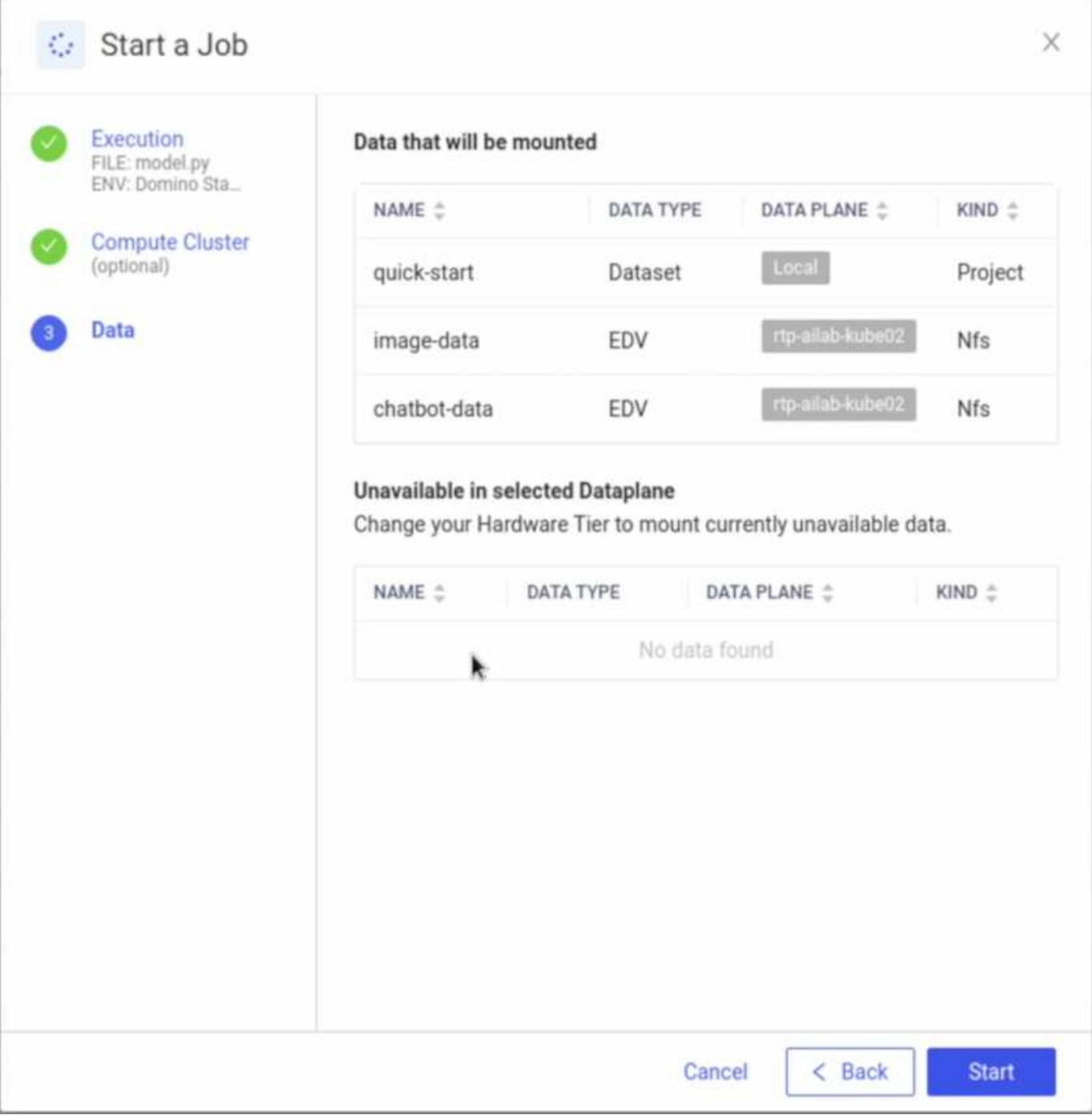

### 옵션 **2 -** 다른 데이터 평면에 상주하는 볼륨을 복제합니다

와 함께 ["NetApp SnapMirror](https://www.netapp.com/cyber-resilience/data-protection/data-backup-recovery/snapmirror-data-replication/) [데이터](https://www.netapp.com/cyber-resilience/data-protection/data-backup-recovery/snapmirror-data-replication/) [복](https://www.netapp.com/cyber-resilience/data-protection/data-backup-recovery/snapmirror-data-replication/)제 [기술](https://www.netapp.com/cyber-resilience/data-protection/data-backup-recovery/snapmirror-data-replication/)[",](https://www.netapp.com/cyber-resilience/data-protection/data-backup-recovery/snapmirror-data-replication/) 다른 데이터 플레인에 상주하는 NetApp 볼륨의 복사본을 생성할 수 있습니다. 예를 들어, 온프레미스 데이터 플레인에 NetApp 볼륨이 있는 경우 AWS 데이터 플레인에서 해당 볼륨에 액세스해야 하는 경우 AWS에서 볼륨 복사본을 생성할 수 있습니다. 이 섹션에서는 다른 데이터 플레인에 상주하는 NetApp 볼륨의 복사본을 생성하기 위해 수행해야 하는 작업에 대해 간략하게 설명합니다.

#### **SnapMirror** 관계 작성

먼저, 타겟 환경에서 소스 볼륨과 새 타겟 볼륨 사이에 SnapMirror 관계를 생성해야 합니다. SnapMirror 관계 생성 프로세스의 일부로 타겟 볼륨이 생성됩니다.

BlueXP를 사용하여 SnapMirror 관계를 생성하는 것이 좋습니다. BlueXP와 SnapMirror 관계를 생성하려면 에 요약된 지침을 따르십시오 ["BlueXP](https://docs.netapp.com/us-en/bluexp-replication/) 복[제](https://docs.netapp.com/us-en/bluexp-replication/) 설[명](https://docs.netapp.com/us-en/bluexp-replication/)서[".](https://docs.netapp.com/us-en/bluexp-replication/)

BlueXP를 사용하지 않으려는 경우 ONTAP System Manager 또는 ONTAP CLI를 사용하여 SnapMirror 관계를 생성할 수 있습니다. System Manager와 SnapMirror 관계를 생성하려면 에 나와 있는 지침을 참조하십시오 ["ONTAP](https://docs.netapp.com/us-en/ontap/task_dp_configure_mirror.html) 설[명](https://docs.netapp.com/us-en/ontap/task_dp_configure_mirror.html)서[".](https://docs.netapp.com/us-en/ontap/task_dp_configure_mirror.html) ONTAP CLI와 SnapMirror 관계를 생성하려면 에 나와 있는 지침을 참조하십시오 ["ONTAP](https://docs.netapp.com/us-en/ontap/data-protection/snapmirror-replication-workflow-concept.html) [설](https://docs.netapp.com/us-en/ontap/data-protection/snapmirror-replication-workflow-concept.html)명서[".](https://docs.netapp.com/us-en/ontap/data-protection/snapmirror-replication-workflow-concept.html)

이 프로세스를 자동화하려면 을 사용할 수 있습니다 ["BlueXP API",](https://docs.netapp.com/us-en/bluexp-automation/) ["ONTAP REST API](https://devnet.netapp.com/restapi.php)[를](https://devnet.netapp.com/restapi.php) 참[조하](https://devnet.netapp.com/restapi.php)십시오["](https://devnet.netapp.com/restapi.php)또는 을 누릅니다 ["ONTAP Ansible](https://docs.ansible.com/ansible/latest/collections/netapp/ontap/index.html) [컬렉](https://docs.ansible.com/ansible/latest/collections/netapp/ontap/index.html)션["](https://docs.ansible.com/ansible/latest/collections/netapp/ontap/index.html).

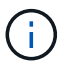

Amazon FSx for NetApp ONTAP에서는 System Manager를 사용할 수 없습니다.

#### **SnapMirror** 관계 끊기

그런 다음 데이터 액세스를 위해 타겟 볼륨을 활성화하려면 SnapMirror 관계를 해제해야 합니다. 초기 복제가 완료될 때까지 기다린 후 이 단계를 수행하십시오.

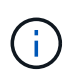

BlueXP, ONTAP System Manager 또는 ONTAP CLI에서 미러 상태를 확인하여 복제가 완료되었는지 여부를 확인할 수 있습니다. 복제가 완료되면 미러 상태가 "snapmusled"가 됩니다.

BlueXP를 사용하여 SnapMirror 관계를 해소하는 것이 좋습니다. SnapMirror와 BlueXP의 관계를 해제하려면 에 설명된 지침을 따르십시오 ["BlueXP](https://docs.netapp.com/us-en/bluexp-replication/task-managing-replication.html) 복[제](https://docs.netapp.com/us-en/bluexp-replication/task-managing-replication.html) [설](https://docs.netapp.com/us-en/bluexp-replication/task-managing-replication.html)[명](https://docs.netapp.com/us-en/bluexp-replication/task-managing-replication.html)서[".](https://docs.netapp.com/us-en/bluexp-replication/task-managing-replication.html)

BlueXP를 사용하지 않으려는 경우 ONTAP System Manager 또는 ONTAP CLI를 사용하여 SnapMirror 관계를 해제할 수 있습니다. System Manager와 SnapMirror의 관계를 해제하려면 에 설명된 지침을 참조하십시오 ["ONTAP](https://docs.netapp.com/us-en/ontap/task_dp_serve_data_from_destination.html) 설[명](https://docs.netapp.com/us-en/ontap/task_dp_serve_data_from_destination.html)서[".](https://docs.netapp.com/us-en/ontap/task_dp_serve_data_from_destination.html) ONTAP CLI와의 SnapMirror 관계를 해제하려면 에 설명된 지침을 참조하십시오 ["ONTAP](https://docs.netapp.com/us-en/ontap/data-protection/make-destination-volume-writeable-task.html) [설](https://docs.netapp.com/us-en/ontap/data-protection/make-destination-volume-writeable-task.html)명서[".](https://docs.netapp.com/us-en/ontap/data-protection/make-destination-volume-writeable-task.html)

이 프로세스를 자동화하려면 을 사용할 수 있습니다 ["BlueXP API",](https://docs.netapp.com/us-en/bluexp-automation/) ["ONTAP REST API](https://devnet.netapp.com/restapi.php)[를](https://devnet.netapp.com/restapi.php) 참[조하](https://devnet.netapp.com/restapi.php)십시오["](https://devnet.netapp.com/restapi.php)또는 을 누릅니다 ["ONTAP Ansible](https://docs.ansible.com/ansible/latest/collections/netapp/ontap/index.html) [컬렉](https://docs.ansible.com/ansible/latest/collections/netapp/ontap/index.html)션["](https://docs.ansible.com/ansible/latest/collections/netapp/ontap/index.html).

#### **Domino**에 대상 볼륨을 표시합니다

다음으로 대상 볼륨을 Domino MLOps 플랫폼에 노출해야 합니다. 대상 볼륨을 Domino에 노출하려면 의 'Astra Trident에서 프로비저닝하지 않은 기존 NFS 볼륨 노출' 하위 섹션에 설명된 지침을 따르십시오 ["'](#page-7-0)[기](#page-7-0)존 [NetApp](#page-7-0) [볼륨](#page-7-0)을 [Domino](#page-7-0)[에](#page-7-0) [노출](#page-7-0)['](#page-7-0) 섹[션을](#page-7-0) 참[조하](#page-7-0)십시오["](#page-7-0) 있습니다.

이제 다음 스크린샷과 같이 대상 데이터 평면에서 작업 및 작업 공간을 시작할 때 대상 볼륨을 마운트할 수 있습니다.

**SnapMirror** 관계를 생성하기 전에

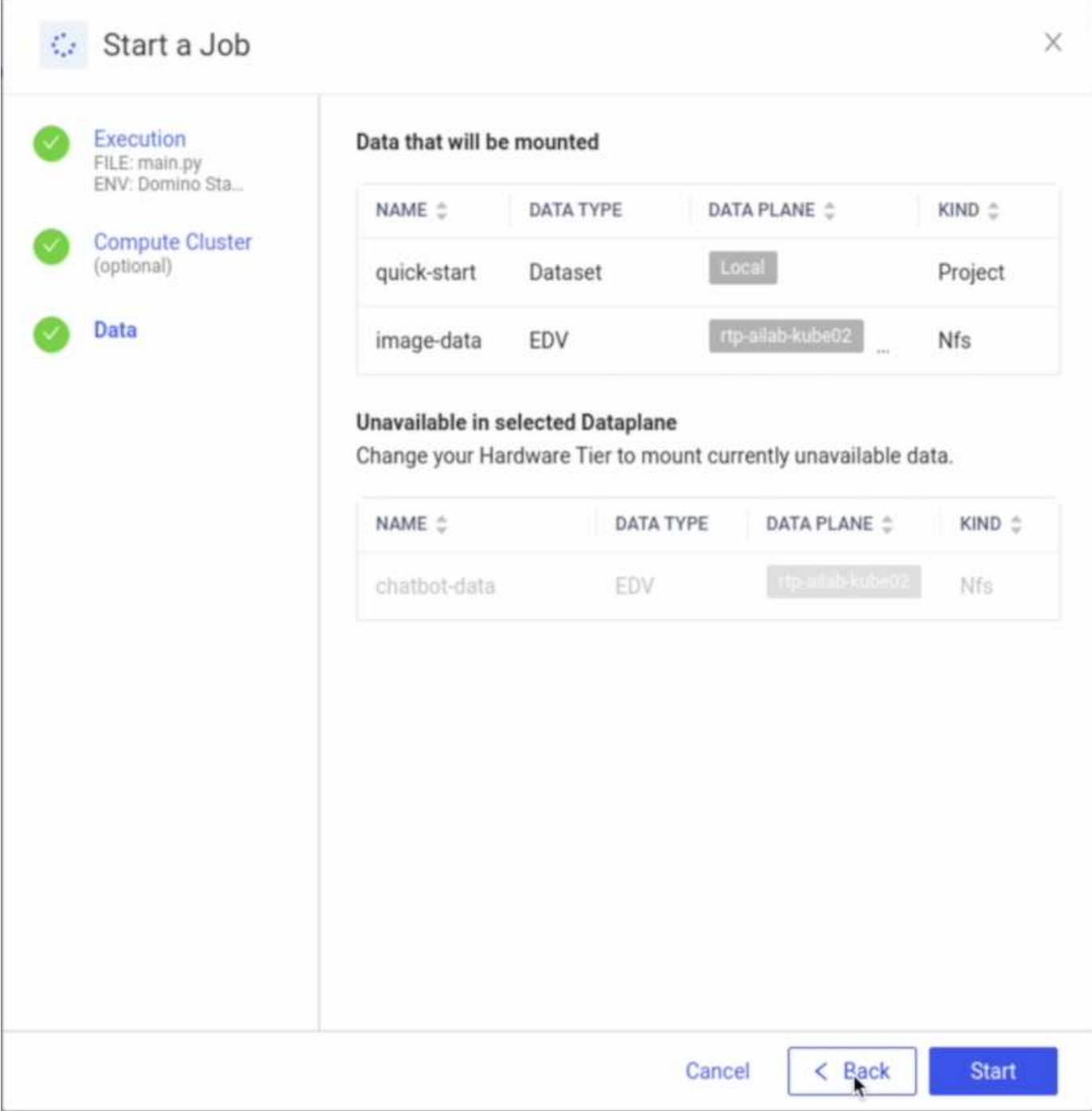

Domino에 대상 볼륨을 노출한 후

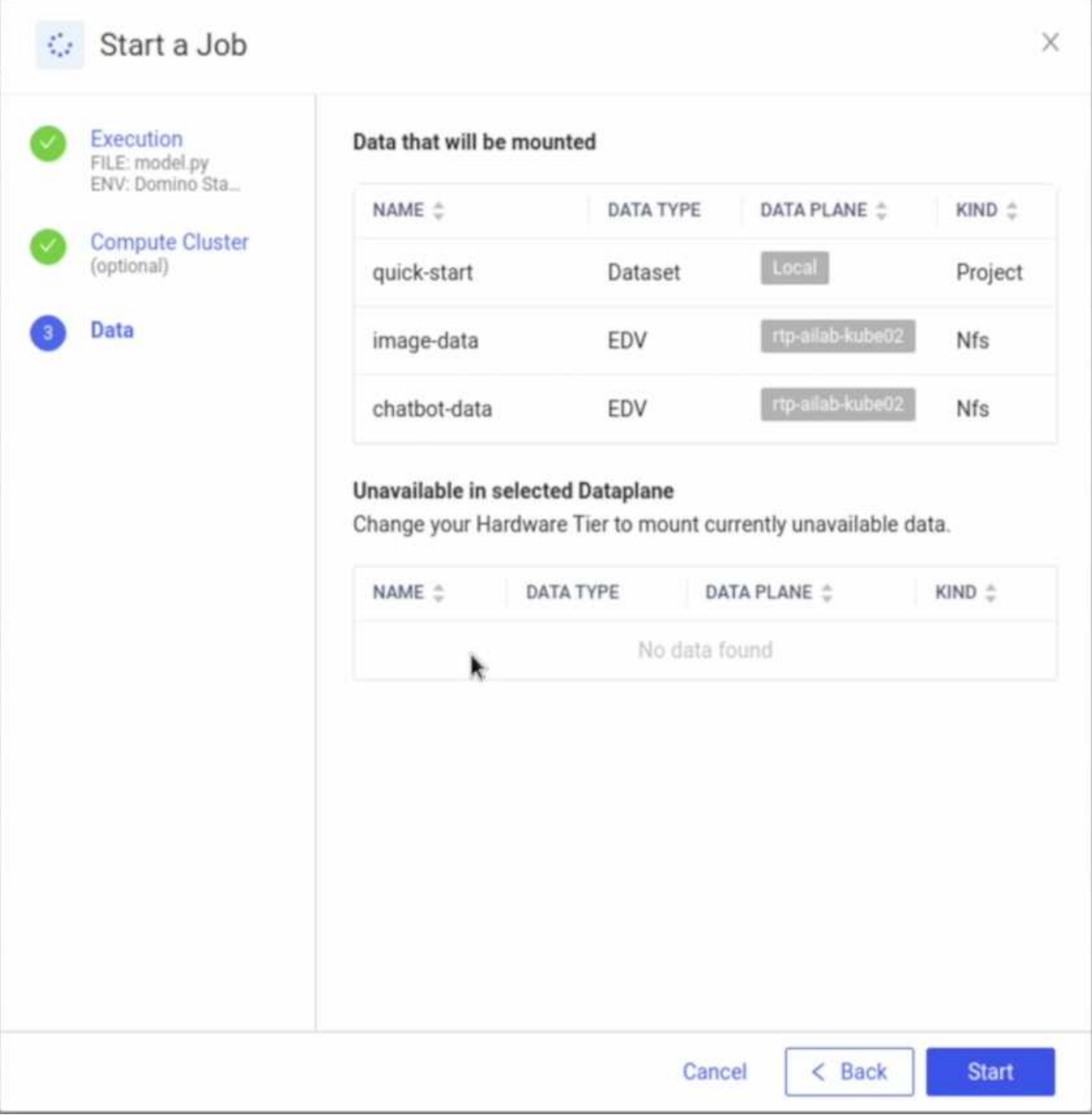

## <span id="page-16-0"></span>추가 정보를 찾을 수 있는 위치

이 문서에 설명된 정보에 대한 자세한 내용은 다음 문서 및/또는 웹 사이트를 참조하십시오.

• Domino 데이터 랩

["https://domino.ai"](https://domino.ai)

• 도미노 넥서스

["https://domino.ai/platform/nexus"](https://domino.ai/platform/nexus)

• NetApp BlueXP

["https://bluexp.netapp.com"](https://bluexp.netapp.com)

• NetApp ONTAP 데이터 관리 소프트웨어

["https://www.netapp.com/data-management/ontap-data-management-software/"](https://www.netapp.com/data-management/ontap-data-management-software/)

• NetApp AI 솔루션

["https://www.netapp.com/artificial-intelligence/"](https://www.netapp.com/artificial-intelligence/)

## 감사의 말

- Josh Mineroff, Domino Data Lab 기술 제휴 SA 책임자
- Nicholas Jablonski, Domino Data Lab의 현장 CTO
- Prabu Arjunan, NetApp 솔루션 설계자
- Brian Young, NetApp 기술 제휴 파트너 글로벌 제휴 책임자

Copyright © 2024 NetApp, Inc. All Rights Reserved. 미국에서 인쇄됨 본 문서의 어떠한 부분도 저작권 소유자의 사전 서면 승인 없이는 어떠한 형식이나 수단(복사, 녹음, 녹화 또는 전자 검색 시스템에 저장하는 것을 비롯한 그래픽, 전자적 또는 기계적 방법)으로도 복제될 수 없습니다.

NetApp이 저작권을 가진 자료에 있는 소프트웨어에는 아래의 라이센스와 고지사항이 적용됩니다.

본 소프트웨어는 NetApp에 의해 '있는 그대로' 제공되며 상품성 및 특정 목적에의 적합성에 대한 명시적 또는 묵시적 보증을 포함하여(이에 제한되지 않음) 어떠한 보증도 하지 않습니다. NetApp은 대체품 또는 대체 서비스의 조달, 사용 불능, 데이터 손실, 이익 손실, 영업 중단을 포함하여(이에 국한되지 않음), 이 소프트웨어의 사용으로 인해 발생하는 모든 직접 및 간접 손해, 우발적 손해, 특별 손해, 징벌적 손해, 결과적 손해의 발생에 대하여 그 발생 이유, 책임론, 계약 여부, 엄격한 책임, 불법 행위(과실 또는 그렇지 않은 경우)와 관계없이 어떠한 책임도 지지 않으며, 이와 같은 손실의 발생 가능성이 통지되었다 하더라도 마찬가지입니다.

NetApp은 본 문서에 설명된 제품을 언제든지 예고 없이 변경할 권리를 보유합니다. NetApp은 NetApp의 명시적인 서면 동의를 받은 경우를 제외하고 본 문서에 설명된 제품을 사용하여 발생하는 어떠한 문제에도 책임을 지지 않습니다. 본 제품의 사용 또는 구매의 경우 NetApp에서는 어떠한 특허권, 상표권 또는 기타 지적 재산권이 적용되는 라이센스도 제공하지 않습니다.

본 설명서에 설명된 제품은 하나 이상의 미국 특허, 해외 특허 또는 출원 중인 특허로 보호됩니다.

제한적 권리 표시: 정부에 의한 사용, 복제 또는 공개에는 DFARS 252.227-7013(2014년 2월) 및 FAR 52.227- 19(2007년 12월)의 기술 데이터-비상업적 품목에 대한 권리(Rights in Technical Data -Noncommercial Items) 조항의 하위 조항 (b)(3)에 설명된 제한사항이 적용됩니다.

여기에 포함된 데이터는 상업용 제품 및/또는 상업용 서비스(FAR 2.101에 정의)에 해당하며 NetApp, Inc.의 독점 자산입니다. 본 계약에 따라 제공되는 모든 NetApp 기술 데이터 및 컴퓨터 소프트웨어는 본질적으로 상업용이며 개인 비용만으로 개발되었습니다. 미국 정부는 데이터가 제공된 미국 계약과 관련하여 해당 계약을 지원하는 데에만 데이터에 대한 전 세계적으로 비독점적이고 양도할 수 없으며 재사용이 불가능하며 취소 불가능한 라이센스를 제한적으로 가집니다. 여기에 제공된 경우를 제외하고 NetApp, Inc.의 사전 서면 승인 없이는 이 데이터를 사용, 공개, 재생산, 수정, 수행 또는 표시할 수 없습니다. 미국 국방부에 대한 정부 라이센스는 DFARS 조항 252.227-7015(b)(2014년 2월)에 명시된 권한으로 제한됩니다.

#### 상표 정보

NETAPP, NETAPP 로고 및 <http://www.netapp.com/TM>에 나열된 마크는 NetApp, Inc.의 상표입니다. 기타 회사 및 제품 이름은 해당 소유자의 상표일 수 있습니다.